Typowym zadaniem, które muszą rozwiązać studenci kierunków ścisłych jest analiza danych zebranych w toku zajeć na pracowniach: fizycznej, elektronicznej czy innej. Zwykle wyniki pomiarów maja postać zbioru liczb. Coraz częściej wyniki te są zbierane automatycznie w postaci plików tekstowych. W przypadku niewiekich zbiorów danych można je po prostu przepisać ręcznie. Na ogół jednak, musimy wczytać je z pliku. Jednym z podstawowych kroków w analizie danych jest dopasowywanie krzywych (funkcji) najlepiej "odtwarzających" wyniki pomiarów lub wynikających z teorii.

Rozważmy hipotetyczną sytuację:

- W wyniku pomiarów dostajemy plik tekstowy zawierający trzy kolumny: zadaną z dużą dokładnością wielkość *X*, mierzoną wielkość *Y* oraz błąd pomiarowy *δY* .
- Z teorii spodziewamy się, że dane są opisywane nieliniową zależnością:

$$
Y = aX^b e^{-cX}.
$$
 (1)

Mamy znaleźć parametry *a, b, c*, oszacować ich błąd oraz sprawdzić czy wzór poprawnie odtwarza wyniki pomiarów.

• Wyniki mają być przedstawione w elegancki i przejrzysty sposób.

Dopasowanie wielomianu jest zadaniem typowym, natomiast fitowanie funkcji nieliniowych wymaga na ogół specjalistycznego oprogramowania.

## Maple

. . . todo . . .

## MATHEMATICA

Rozpoczynamy od ustalenia bieżącego katalogu:

## In[1]:= Directory[] Out[1]:= /home/andrzej

Dane są w podkatalogu "dane/Si data.txt". Wczytujemy je komendą:

 $In[2]:=$  dane = Import["dane/Si\_data.txt","Table"];  $Out[2]$ : =

lub, ponieważ wiemy że są to 3 kolumny liczb rzeczywistych:

 $In[2]:=$  dane = ReadList<sup>["</sup>dane/Si\_data.txt",Real,Real,Real];  $Out[2]$ : =

Otrzymujemy tablicę 3*× N* liczb zapisaną w postaci listy N 3-elementowych list. Średnik na końcu komendy powoduje, że tablica nie jest wypisywana na ekranie, co jest zalecane w przypadku dużych zbiorów danych: unikamy "zaśmiecania" ekranu. MATHEMATICA radzi sobie doskonale nawet z wielomegabajtowymi zbiorami, ale działanie interfejsu użytkownika może ulec drastycznemu spowolnieniu, jeżeli będziemy próbować<sup>1</sup> wyświetlić je na ekranie.

Do elementów tablicy danych odwołujemy się standardowo (por. Rozdział **??**), np. pierwszy wiersz danych:

 $In[3]:= \text{dane}[[1]]$ Out[3]:= *{*0*.,* 0*.,* 3*.*021555 *×* 10*−*<sup>14</sup>*}*

a drugi element piatego wiersza to:

 $In[4]:= \text{dane}[[5]][[2]]$ Out[4]:= 0*.*123371

Pierwszym naszym krokiem będzie przedstawienie punktów pomiarowych na wykresie. W tym celu przepisujemy kolumny  $1(X)$  i  $2(Y)$  do tablicy "pomiary":

```
In[5]:= pomiary = Table[{dane[[i]][[1]], dane[[i]][[2]]}, {i, 2, 100}];
Out[5]: =
```
Dla tablicy o dwóch kolumnach możemy użyć po prostu:

```
In[6]:= ListPlot[pomiary]
```
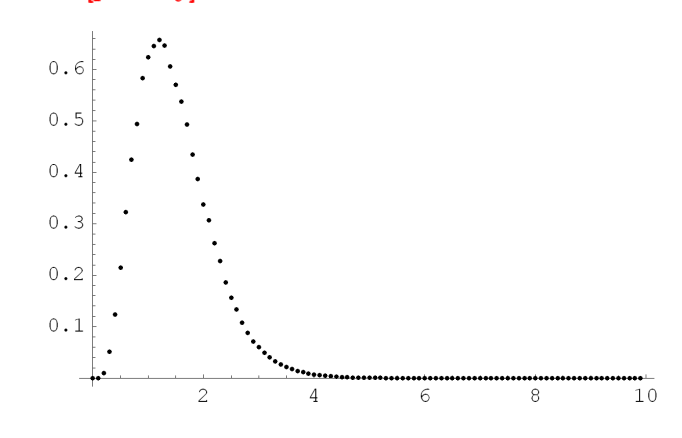

 $Out[6] := Graphics$ 

Aby dodać słupki błędów mozna użyć komendy "ErrorBar" w połączeniu z "MultipleListPlot". Najpierw ładujemy pakiet "Graphics":

In[7]:= «Graphics'  $Out[7]$  :=

 $^1\mathbf{L}$ ub nastąpi to w wyniku błędu składniowego. MATHEMATICA zwraca wtedy na wyjściu dane wejściowe. Dlatego *przed* ropoczęciem obróbki bardzo dużych danych warto przetestować kod na "okrojonych" plikach.

a następnie zapisujemy do zmiennej "danel" punkty pomiarowe wraz ze słupkami błędów i rysujemy wykres:

 $In[8]:=$  dane $I = Table[\{\{dane[[i]][[1]], dane[[i]][[2]]\}, ErrorBar[dane[[i]][[3]]]\}, \{i, 1, 100\}]\}$  $Out[8]:=$ 

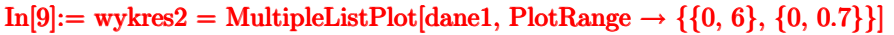

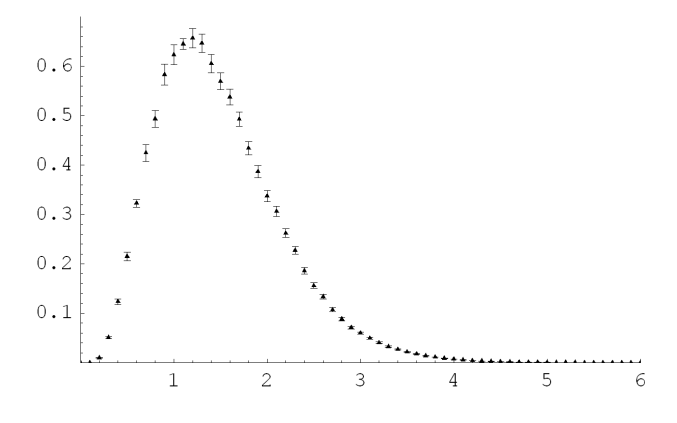

## Out[9]:= Graphics

Przystępujemy teraz do znalezienia parametrów funkcji (1). W tym celu ładujemy pakiet "Statistics" zawierający interesującą nas funkcję "NonlinearFit"

In[10]:= «Statistics'  $Out[10]$ :=

Funkcja "NonlinearFit" jest wywoływana z conajmniej czterema parametrami:

- 1. tablica danych
- 2. równanie dopasowywanej funkcji, np. (1)
- 3. zmienną niezależną (np. *x*)
- 4. lista szukanych parametrów (np. *{a, b, c}*)

Dla rozważanego przykładu:

```
In[11]:= wykres3 = NonlinearFit[pomiary, a x\land b Exp[-c x], x, {a, b, c}]
Out[11]:= 16.7275 x
3.88674 e
−3.292321985004924 x
```
Jeżeli jesteśmy zainteresowani bardziej szczegółowymi informacjami dotyczącymi wyników procedury fitującej możemy użyć siostrzanej funkcji "**NonlinearRegress**" wywoływanej z identycznymi parametrami, ale dajacej na wyjściu bardzo szczegółowe informacje, m. in. na temat błędów dopasowania. Wykorzystując te dane oraz możliwości graficzne możemy sporządzić ładny wykres prezentujący uzyskane wyniki (Rys. 1).

Notatnik zawierający obliczenia jest dostępny pod adresem http://ribes.if.uj.edu.pl/alsymb/

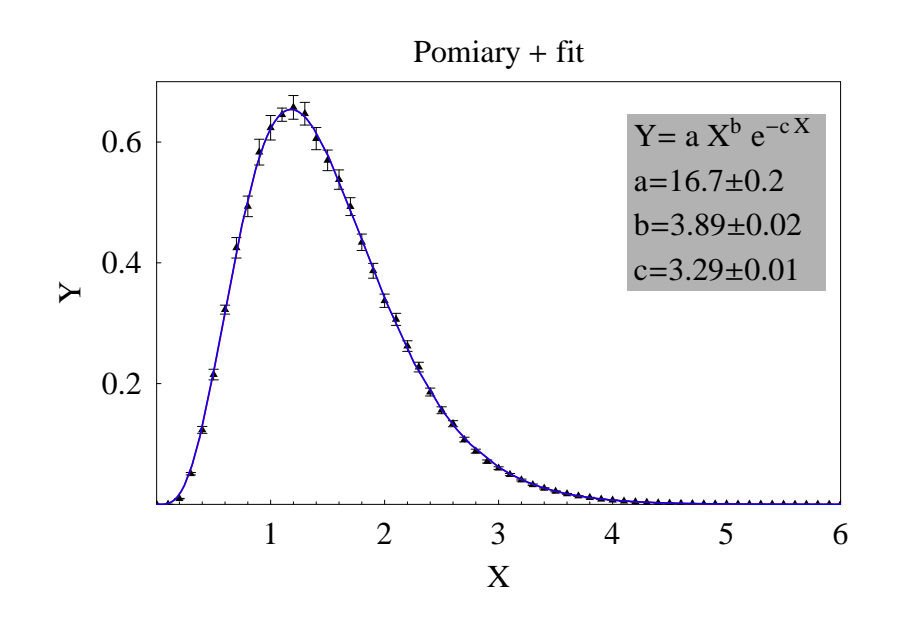

Rysunek 1: Wykres prezentujący dane pomiarowe z błędami na tle dopasowanej krzywej. Pokazano również dopasowane parametry oraz ich odchylenia standardowe.